## **Historik tidbok**

Om du högerklickar på en bokning och väljer Historik kan du se vad som hänt med bokningen.

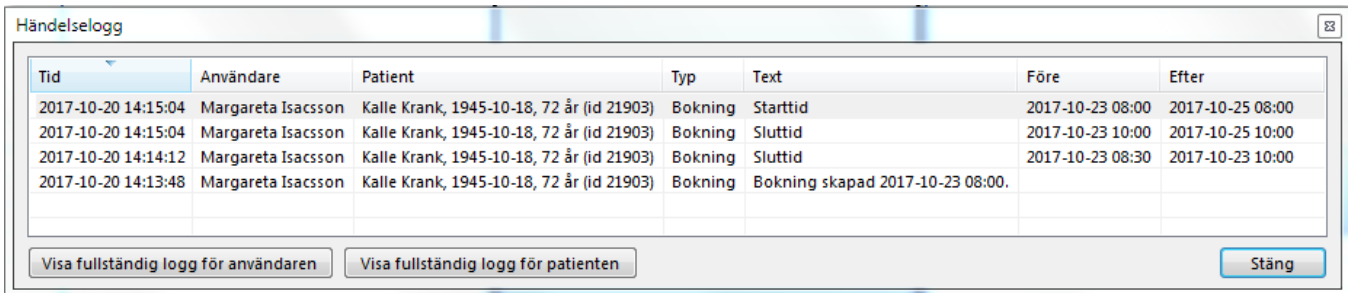

Kl 14:13:48 skapades bokningen

- Kl 14:14:12 ändrades bokningens sluttid (den förlängdes) från 08:30 till 10:00
- Kl 14:15:04 flyttades bokningen från 2017-10-23 till 2017-10-25 08:00

Om bokningen raderats kan man ju inte se detta men... Om man vet vem som gjort det, ungefär när, kan man titta i användrens historik och se att bokningen raderats 14:22:59

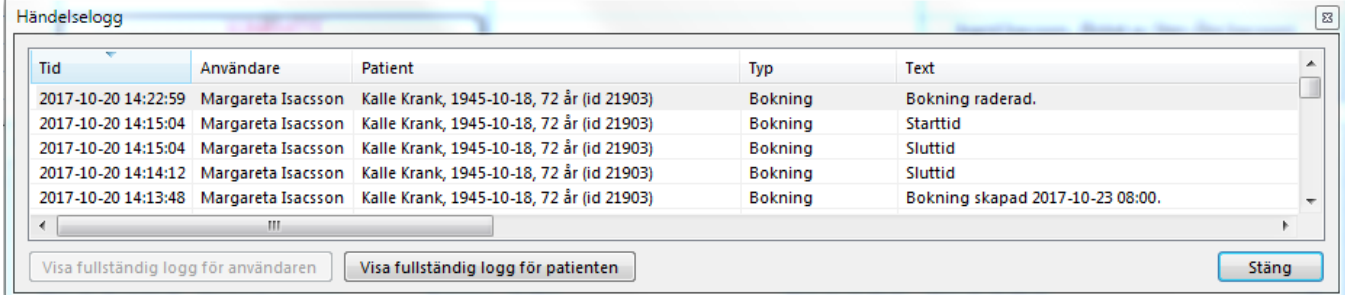

Vet man inte vem som gjort det men vet vilken patient det rör sig om kan man titta i patientens historik där samma uppgifter finns.